## **Conrad sur INTERNET N O T I C F www.conrad.fr**

**Version 01/13** 

# *Compteur de tension et de courant Wachendorff*

# *Code : 129109 LDA2A05P0 129110 LDA4A05P0*

Les appareils électriques et électroniques usagés (DEEE) doivent être traités individuellement et conformément aux lois en vigueur en matière de traitement, de récupération et de recyclage des appareils.

Suite à l'application de cette réglementation dans les Etats membres, les utilisateurs résidant au sein de l'Union européenne peuvent désormais ramener gratuitement leurs appareils électriques et électroniques usagés dans les centres de collecte prévus à cet effet.

En France, votre détaillant reprendra également gratuitement votre ancien produit si vous envisagez d'acheter un produit neuf similaire.

Si votre appareil électrique ou électronique usagé comporte des piles ou des accumulateurs, veuillez les retirer de l'appareil et les déposer dans un centre de collecte.

Cette notice fait partie du produit. Elle contient des informations importantes concernant son utilisation. Tenez-en compte, même si vous transmettez le produit à un tiers.

**Conservez cette notice pour tout report ultérieur !**

#### **Note de l'éditeur**

Cette notice est une publication de la société Conrad, 59800 Lille/France. Tous droits réservés, y compris la traduction. Toute reproduction, quel que soit le type (p.ex. photocopies, microfilms ou saisie dans des traitements de texte électronique) est soumise à une autorisation préalable écrite de l'éditeur.

Reproduction, même partielle, interdite.

Cette notice est conforme à l'état du produit au moment de l'impression. **Données techniques et conditionnement soumis à modifications** 

**sans avis préalable. © Copyright 2001 par Conrad. Imprimé en CEE.** XXX/01-13/EG

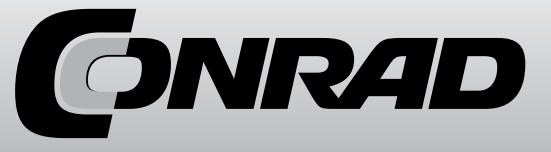

## **11. Références**

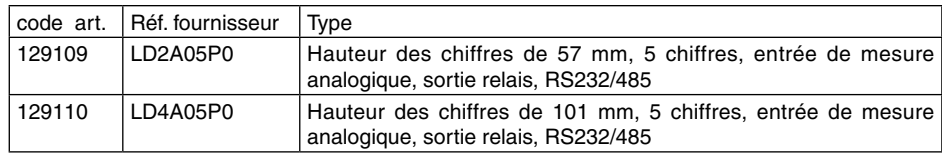

## **Introduction**

Nous vous remercions pour votre achat d'un produit de notre marque et nous vous félicitons pour cette décision.

Les appareils de la série des grands afficheurs LDA peuvent être programmés à l'avance pour de nombreuses applications.

Afin d'utiliser parfaitement l'intégralité des fonctionnalités de l'appareil, nous vous recommandons de bien vouloir observer ceci :

Toute personne chargée de la mise en service ou de la commande de l'appareil doit avoir préalablement lu et compris le mode d'emploi, plus particulièrement les consignes de sécurité !

## **2. Consignes de sécurité !**

### **2.1 Consignes générales**

Afin de garantir un fonctionnement sur de l'appareil, celui-ci doit être utilisé conformément aux indications du présent mode d'emploi. Lors de son utilisation veuillez également respecter les dispositions légales ainsi que les règles de sécurité requises pour chaque application. Cela vaut également lors de l'utilisation d'accessoires.

## **2.2 Utilisation conforme**

Les appareils de la série des grands afficheurs LDA servent à l'affichage et à la surveillance de grandeurs de processus. Toute autre utilisation que celle indiquée ici sera considérée comme non-conforme.

-> Un appareil de la série des grands afficheurs LDA ne doit pas être utilisé comme seul moyen pour la prévention d'états dangereux de machines et de systèmes. Les machines et les systèmes doivent être construits de sorte qu'ils ne mettent pas le personnel d'exploitation dans une situation dangereuse en cas d'état de panne (par ex. par un interrupteur de fin de course indépendant, un verrouillage mécanique, etc.).

## **2.3 Personnel qualifié**

Les appareils de la série des grands afficheurs LDA ne doivent être utilisés que par un personnel qualifié et conformément aux données techniques.

Un personnel qualifié regroupe toutes les personnes familiarisées avec l'installation, le montage, la mise en service et le fonctionnement de cet appareil et disposant d'une qualification pour l'une de ses activités.

## **2.4 Autres dangers**

Les appareils de la série des grands afficheurs LDA sont à la pointe de la technique et très sûrs d'utilisation. Les autres dangers de ces appareils peuvent être provoqués par du personnel non formé utilisant et exploitant cet appareil de manière non-conforme.

Les autres dangers sont signalés dans ce mode d'emploi par le symbole suivant :

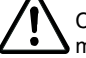

Ce symbole vous prévient de danger de blessures graves, de décès et/ou de dégâts  $\blacktriangle$  matériels en cas d'inobservation des consignes de sécurité.

## **3. Description**

Le grand afficheur LDA est une solution d'affichage numérique programmable.

Il dispose d'une gamme d'entrée de 0 à 200 mV/ 2 V / 20 V / 200 V / 10 V et une de 0 à 200µA / 2 mA / 20 mA / 200 mA. Le signal d'entrée peut être réglé de façon individuelle.

Les afficheurs peuvent être équipés, en option, de deux sorties relais et d'une interface sérielle (RS232/RS485).

La programmation peut s'effectuer via les touches en façade ou l'interface numérique et le logiciel de programmation gratuit Crimson 2.

Les grands afficheurs LDA sont encastrés dans un boîtier en aluminium peint en noir et possèdent la classe protection IP65. Des équerres sont disponibles pour le montage mural.

## **4. Montage**

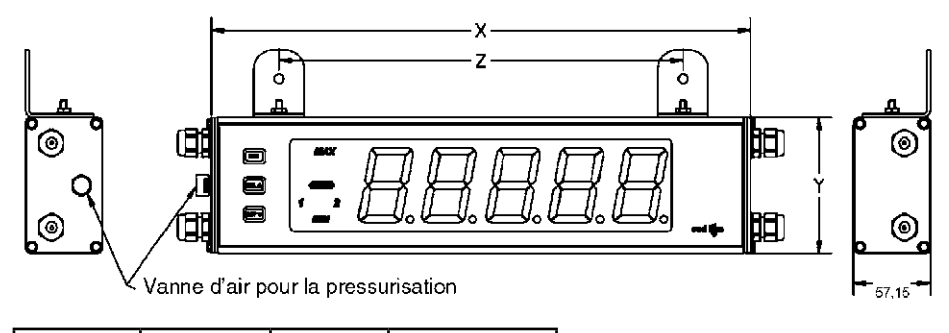

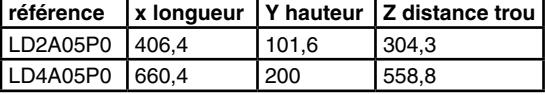

(Toutes les données en mm)

Les appareils de la série des grands afficheurs LD sont conçus pour le montage mural ou au plafond. Lors d'une installation correcte, vous obtenez une protection contre la poussière et les jets d'eau, conformément à IP65.

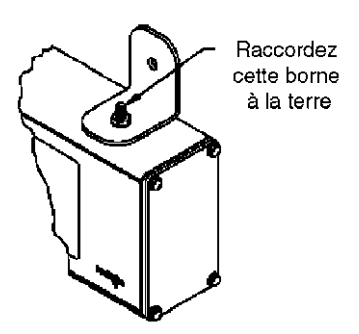

Lors du montage, veillez à ce que l'afficheur soit installé dans des zones dont la température ambiante correspond aux spécifications de l'appareil. Une température trop élevée peut entraînée la destruction de l'afficheur.

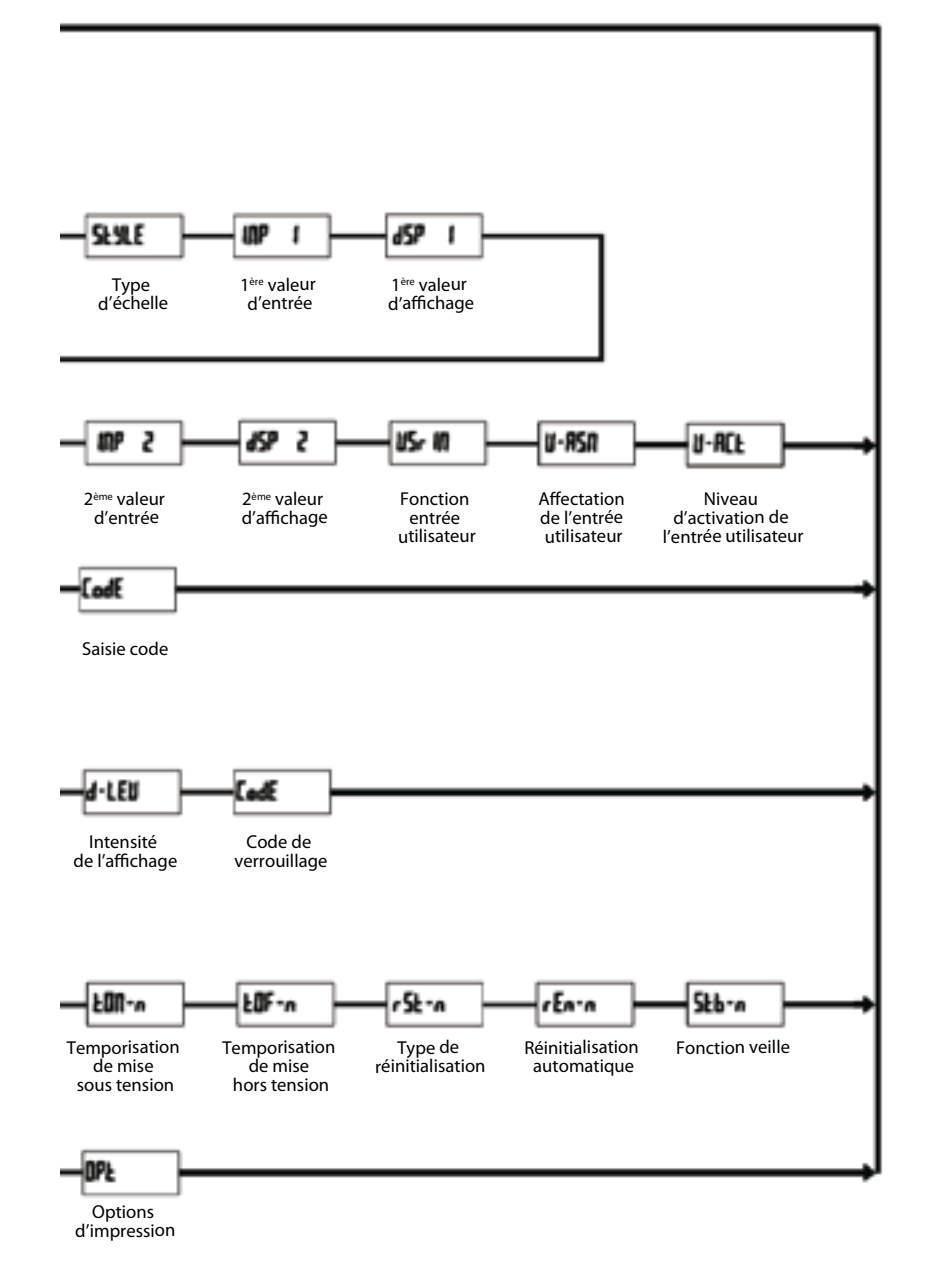

Pour accéder au menu de programmation : appuyez sur la touche **PAR**

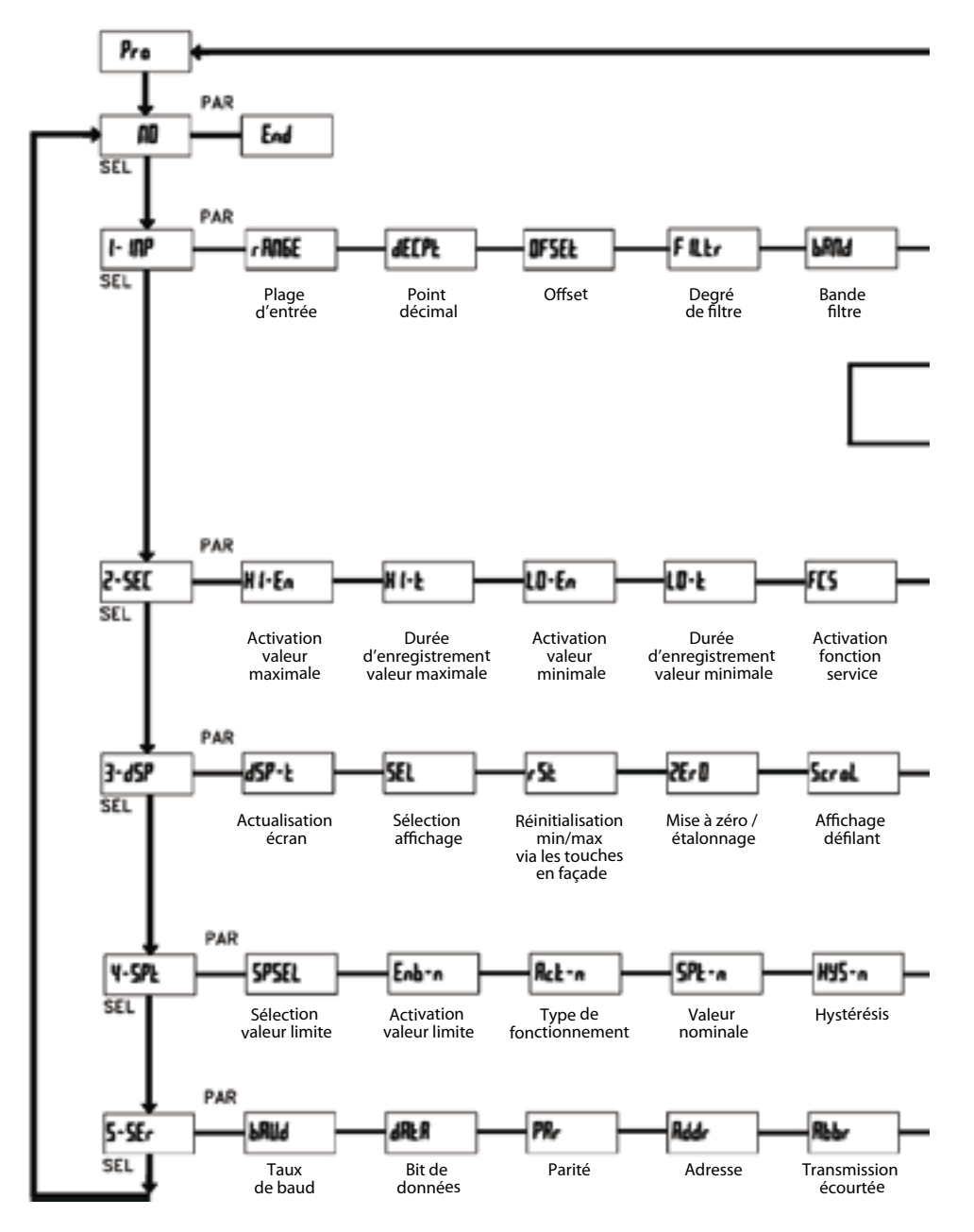

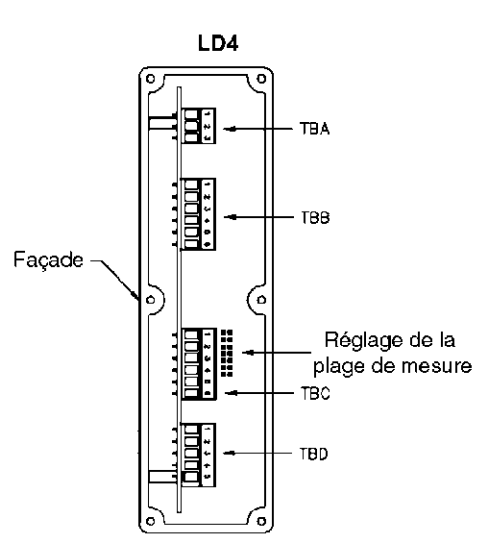

Image 4.1 Vue latérale droite du LD4

Lors de l'ouverture du boîtier, veillez à ce que l'appareil ne soit pas sous tension ! **2ème valeur** 

LD<sub>2</sub>

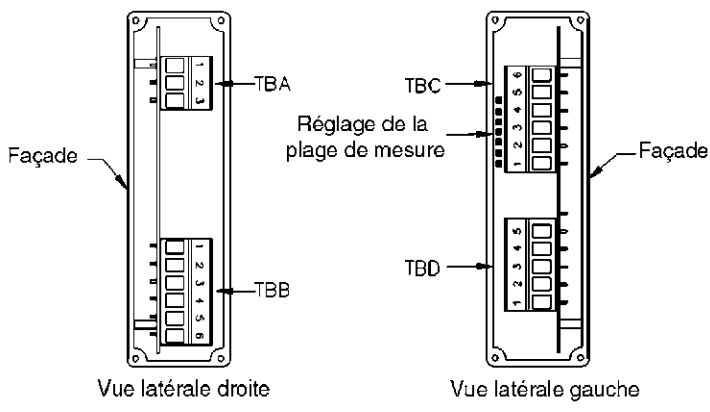

Image 4.2 Vues latérales droite et gauche du LD2

## **Raccordement électrique**

- 1. Le grand afficheur dispose de raccordements électriques internes. Ils se composent de boîtes **hors tension** de bornes amovibles.
- 2. Ouvrez le grand afficheur sur le côté.
- 3. Tous les boîtes à borne sont situées sur le côté droit du modèle LD4A05P0. Les boîtes à bornes TBC et TBD ainsi que le réglage de la plage de mesure sont situés sur le côté gauche pour les modèles LD2A05P0.
- 4. Les raccordements électriques doivent correspondre aux spécifications de tension et de courant

de l'appareil. Il est recommandé de sécuriser l'alimentation de l'afficheur avec un fusible.

- 5. Lors du raccordement électrique, comparez les désignations des bornes avec celles indiquées sur le schéma de connexion.
- 6. Dénudez les extrémités de câble sur env. 10 mm et étamez-les lorsque le câble est composé de plusieurs fils. Vous pouvez également utiliser des cosses de câble.
- 7. Enfichez le câble adéquat dans la borne de la boîte à bornes et vissez le câble (tirez légèrement sur le câble pour vous assurer qu'il est bien en place).
- 8. Veillez à ce que le vissage sur le côté d'une vanne permette la compensation de la pression.

## **5. Installation électrique**

#### **5.1 Branchements**

Les branchements se situent sur le côté de l'appareil.

Des potentiels de tension ouverts existent sur la platine principale. Enlevez l'alimentation avant d'ouvrir l'appareil.

#### **5.1.1 Alimentation**

L'alimentation s'effectue sur les bornes 1 et 2 de TBA à l'intérieur de l'afficheur (droite). Chez le modèle LD2, la sortie de tension d'alimentation capteur se situe sur le côté gauche, chez le DL4, elle se trouve à droite.

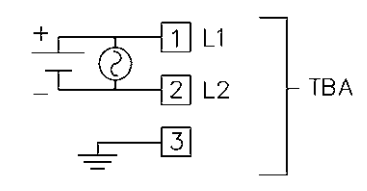

#### **Entrée alimentation pour LD**

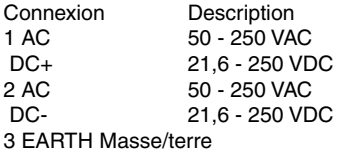

 $\begin{array}{|c|c|}\n\hline\n4 + EXC \\
\hline\n6 \text{ USER COMM}\n\end{array}$  TBC

**Sortie tension d'alimentation capteur** 

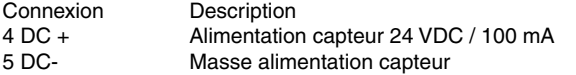

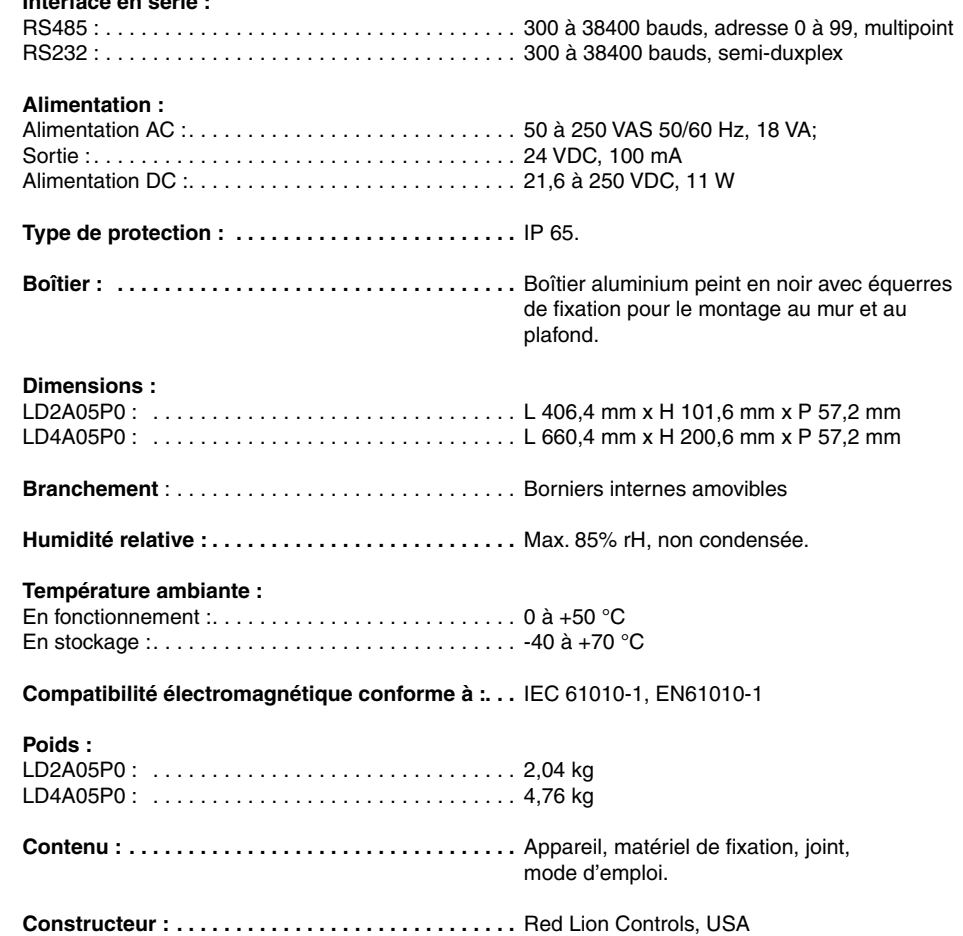

**Interface en série :** 

## **8. Entretien et maintenance**

Lors d'une utilisation et d'une manipulation conformes, l'appareil n'a besoin d'aucune maintenance. Utiliser uniquement un chiffon doux avec un peu d'eau savonneuse ou de détergent domestique doux pour nettoyer l'écran;

-> Eviter les détergents et les solvants agressifs.

## **9. Caractéristiques**

### **Entrée :**

Tension (DC) : 200 mV, 2V, 20V, 200 V, 10 V

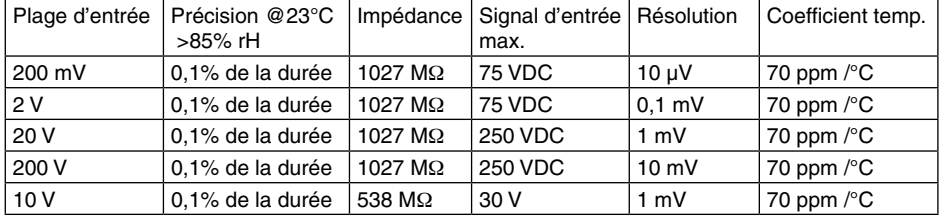

#### Courant (DC) : 200 µA, 2 mA, 20 mA, 200 mA

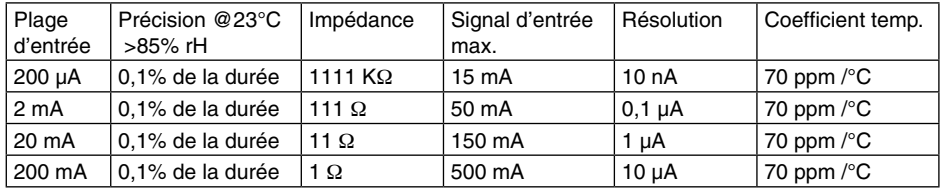

#### **Affichage (variable) :**

A 5 chiffres, LED rouge de 57 mm ou 101 mm

#### **Touches :**

#### **Touche En fonctionnement Lors de la programmation**

**PAR** accès à la liste de paramètre sauvegarde et accès au point de programme suivant<br>SEL sélection affichage sélection option de menu lors de la programmation

sélection option de menu lors de la programmation **RST** reset sélection des chiffres lors de la programmation

Le grand afficheur est programmé à l'aide de ses touches. Elles peuvent par ailleurs être verrouillées.

#### **Entrée utilisateur**

Reset/USER INPUT : résistance Pull-Up (8,6 kohms) ou résistance Pull-Down (3,9 kohms) sélectionnables via le logiciel pour le réglage de la logique : fortement active ou faiblement active. Temps de réaction : 5 msec. typique, (marche/arrêt : 100 msec.) Fonction programmable (cf. programmation).

VII max = 1,0 V, VIHmin = +2,4 V, V<sub>max</sub> = +28 V.

#### **Sorties relais :**

Deux relais forme C, 5 A à 120/240 VAC ou 28 VDC.

#### **5.1.2 Entrée utilisateur**

Chez le LD2, l'entrée utilisateur se situe sur le côté gauche. Elle est sur le côté droite chez le LD4. Attention au réglage de la logique de l'entrée utilisateur dans la section de programmation  $I$ - INP sous le menu de programme U-R<sub>c</sub>t.

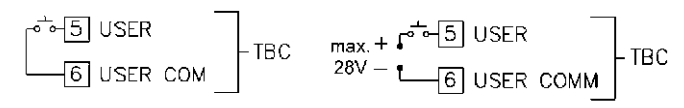

NPN-Loaik

PNP-Loaik

## **Entrée utilisateur**

Connexion Description<br>5 USEB Entrée utilis 5 USER Entrée utilisateur<br>6 USEB COM Masse entrée util Masse entrée utilisateur

#### **5.1.3 Sorties relais**

Les relais ont leurs connexions sur la boîte de bornes TBB sur le côté droit de l'afficheur.

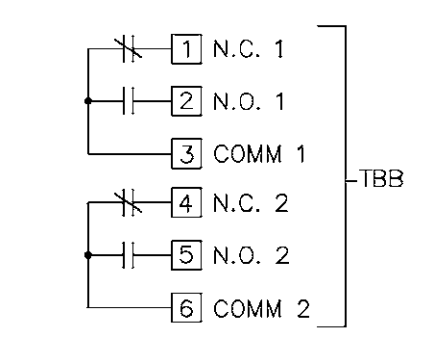

#### **Sorties relais**

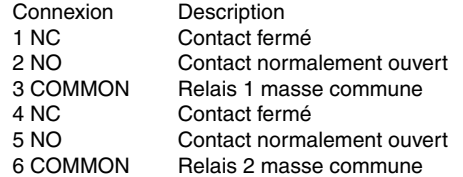

#### **5.1.4 Interface sérielle**

Les branchements de l'interface sérielle se trouvent au niveau de la boîte à bornes TBD. Celle-ci se situe sur le côté gauche du LD2 et le côté droit du LD4.

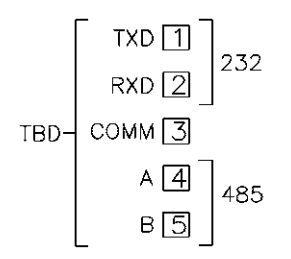

Interface sérielle

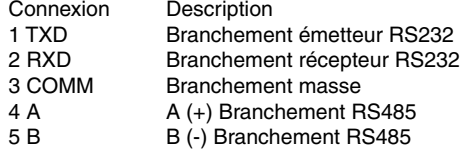

#### **5.1.5 Branchement d'un signal de mesure**

Les signaux de mesure (tension ou courant) sont branchés sur la boîte de bornes TBC. Celle-ci se situe sur le côté gauche du LD2 et sur le côté droit du LD4.Le cavalier de plage fourni vous permet de choisir la plage de mesure.

Cette sélection doit être faite avant le branchement du signal de mesure.

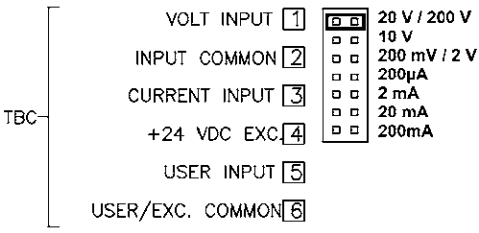

Branchement signal de mesure

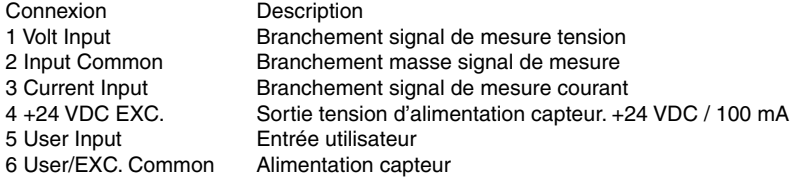

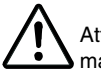

Attention : la masse du signal de mesure n'est pas séparée de façon galvanique de la masse de l'entrée utilisateur. La masse des entrées de signaux doit être séparée des potentiels de tensions dangereux ou posséder un potentiel de masse relié à la terre. Si ce n'est pas le cas, il peut y avoir des tensions dangereuses au niveau des bornes masse des entrées et de l'entrée utilisateur. Les deux considérations sont également valables pour l'entrée utilisateur.

#### **Transmission écourtée :**

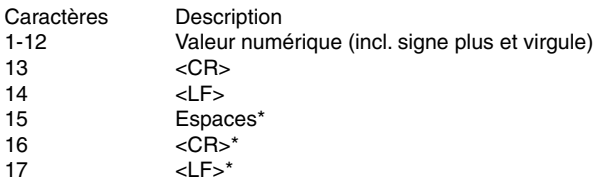

\*uniquement dans la dernière ligne pour la commande d'impression (P)

#### **Exemple :**

1. Adresse appareil : 17, transmission complète de la valeur du compteur A (= 114).

17CTA 114<CR><LF>

2. Adresse appareil : 0, transmission complète de la valeur limite 1 (= -250,5).

SPT1 -250,5<CR><LF>

3. Adresse appareil : 0, transmission écourtée de la valeur limite 2 (= 250), dernière ligne pour la commande d'impression (P).

#### 250<CR><LF><SP1><CR><LF>

#### **Temps de transfert**

Le LDA peut uniquement émettre ou recevoir des données.

Lors de la transmission de données, les commandes sont ignorées. Lors les commandes et les données sont envoyées à un LDA, une temporisation est nécessaire, avant qu'un nouvel ordre ne puisse être envoyé. Cela est nécessaire afin que le LDA puisse exécuter les ordres reçus et pour qu'il soit prêt pour l'ordre suivant.

Au début de l'intervalle de temps t, l'ordinateur transmet l'ordre à l'interface en série et initie la transmission. La fin de l'intervalle t est alors déterminée lorsque le LDA obtient le caractère de fin de commande (\* ou \$). La longueur de l'intervalle de transmission est désignée par le nombre des caractères à transmettre et le taux de baud réglé.

t1 = (10x nombre de caractères)/taux de baud

Au début de l'intervalle de temps t2, le LDA interprète la commande émise et l'exécute ensuite. L'importance de cet intervalle de temps varie. Il est déterminé par la commande ainsi que le caractère de fin de commande (\* ou \$).

Lorsque le LDA envoie des données vers l'ordinateur, l'importance de l'intervalle de temps t3 est obtenue selon la formule suivante via les caractères à envoyer et le taux de baud.

t3 = (10x nombre de caractères)/taux de baud

Le temps de transmission totale du LD et par conséquence le débit maximum de données découlent de l'addition des trois intervalles de temps.

Les temps de réponse suivants sont déterminés par le caractère final :

 $x^*$ » – 50 msec min.

«\$» = 2msec min.

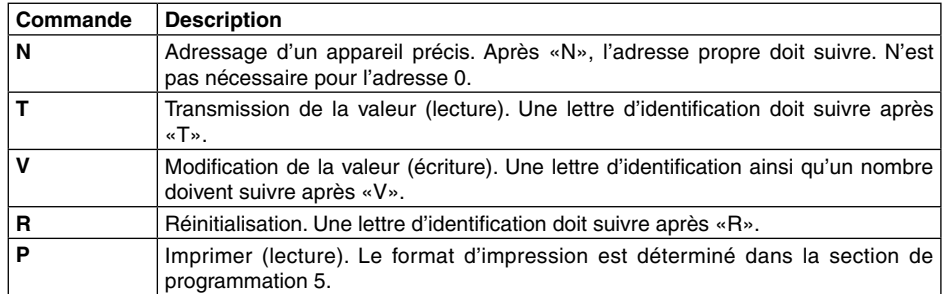

#### **Tableau I** : commande

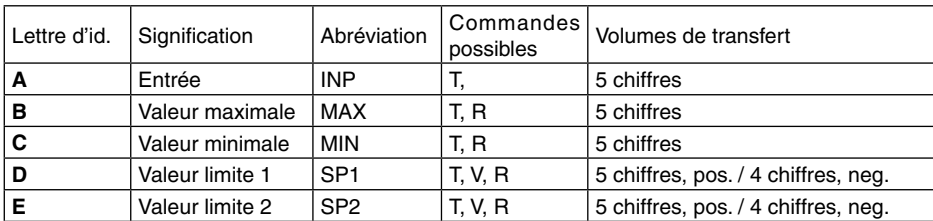

#### **Tableau II** : lettres d'identification

#### **Exemples :**

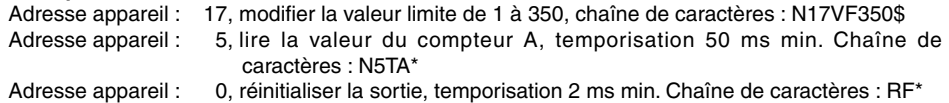

#### **7.6.3 Réception des données**

Une transmission des données s'effectue pour :

- Commande «transfert des valeurs» (T)
- Commande «Imprimer» (P)
- Activation de la commande «Imprimer» via une entrée utilisateur programmée.

Le volume du transfert peut être sélectionné dans la section de programme 5, comme suit :

#### **Transmission complète :**

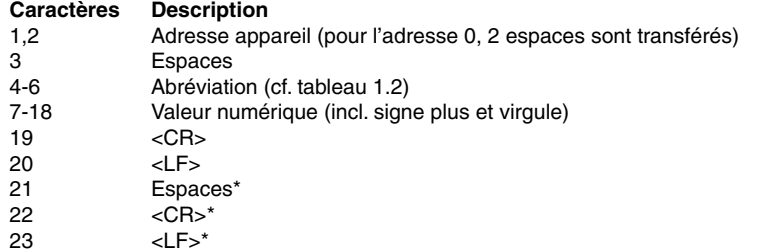

\*uniquement dans la dernière ligne pour les commandes d'impression (P)

## **5.2 Consignes d'installation**

Bien que l'appareil possède une protection élevée contre les perturbations électromagnétiques, l'installation ainsi que le câblage doivent être effectués en toute conformité, afin de garantir à tous moments une sécurité contre ces dernières.

Veuillez respecter les consignes d'installation suivantes. Elles assurent une protection élevée contre les perturbations électromagnétiques.

- 1. L'appareil doit être intégré à un boîtier métallique relié à la terre (armoire électrique).
- 2. Pour les câbles de signal et de commande, utilisez des câbles blindés. Le fil de raccordement du blindage doit être le plus court possible. Le point de raccordement du blindage dépend de chaque condition de branchement présente :
- a. Raccordez le blindage au tableau électrique uniquement si ce dernier est branché à la terre.
- b. Raccordez les deux extrémités du blindage à la terre si la fréquence des perturbations électriques est supérieure à 1 MHz.
- c. Raccordez le blindage uniquement sur le côté du LD avec la masse et isolez l'autre côté.
- 3. Ne posez jamais les câbles de commande et de signal avec les câbles secteur, les alimentations de moteur, les alimentations de bobines cylindriques, de redresseur, etc. Les câbles doivent être posés dans des caniveaux de câbles branchés à la terre et conducteurs. Cela vaut surtout pour les longues distances de câbles, ou lorsqu'ils sont exposés à d'importantes ondes radio d'une station radio.
- 4. Dans les armoires électriques, positionnez les câbles de signal le plus loin possible des fusibles, relais de commande, transformateurs et autre source de perturbation.
- 5. En cas de perturbations électromagnétiques élevées, vous devez mettre en place un filtrage externe. Cela peut se faire par l'installation de perles de ferrite. Les perles devraient être utilisées pour les câbles de signal et de commande, et être ainsi installée le plus près possible de l'appareil.

 Afin d'obtenir une protection plus importante contre les perturbations, effectuez plusieurs boucles à travers la perle ou utilisez plusieurs perles pour un câble.

 Afin de compenser les impulsions parasites sur le câble d'alimentation, vous devez installer des filtres secteur. Installez celui-ci à proximité du point d'accès du câble d'alimentation dans l'armoire électrique. Les éléments suivants sont recommandés pour supprimer les perturbations électromagnétiques :

- perles en ferrite pour les câbles de signal et de commande,
- filtre secteur pour l'alimentation.
- (Attention aux indications de chaque constructeur lors de l'utilisateur de filtres secteur).
- 6. Les câbles longs sont aussi sensibles aux perturbations électromagnétiques que les câbles courts.
- 7. Evitez de connecter des charges inductives, ou fournissez un blindage suffisant.

## **6. Touches de façade et leurs fonctions**

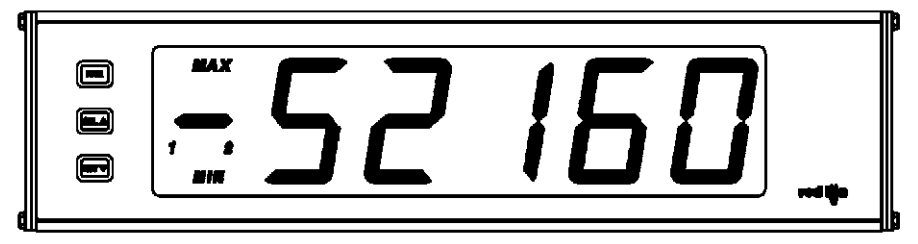

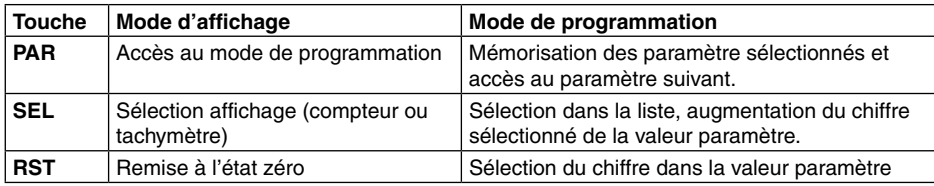

#### **Indicateurs en fonctionnement**

**«MAX»** - à gauche de l'afficheur indique que la valeur maximale mémorisée est affichée **«MIN»** - à gauche de l'afficheur indique que la valeur minimale mémorisée est affichée **«1»** - à gauche de l'afficheur indique le statut de la limite 1.

**«2»** - à gauche indique le statut de la limite 2.

En appuyant sur la touche **SEL**, vous passez entre les différents affichages de la section de programmation 3.

Lorsque la continuation de l'affichage automatique est sélectionnée, le LDA commute toutes les 4 secondes entre les affichages.

## **7. Programmation**

Aperçu du menu de programmation

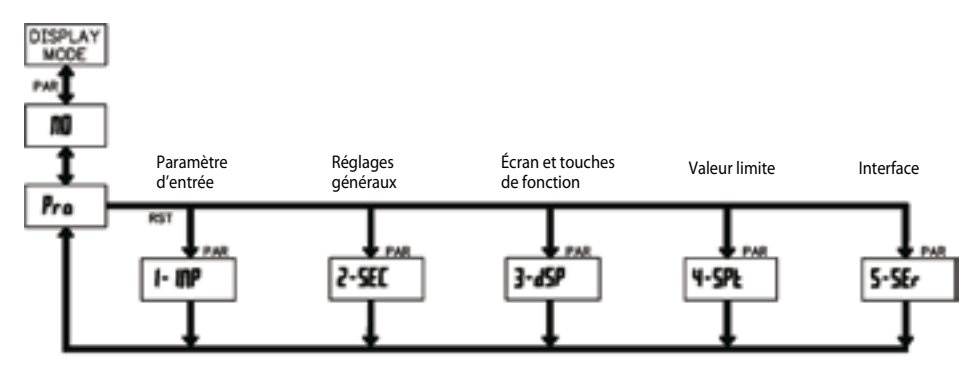

#### **7.1 Indications générales**

#### **Mode de programmation (touche PAR)**

Il est recommandé d'effectuer toutes les modifications de la programmation avant l'installation. L'affichage LDA fonctionne normalement en mode affichage. Dans ce mode de fonctionnement, vous ne pouvez modifier aucun paramètre. Pour accéder à la programmation, appuyez sur la touche **PAR** et maintenez-la enfoncée. Si l'accès n'est pas possible, vous pouvez activer le

#### Opt **- Options d'impression**

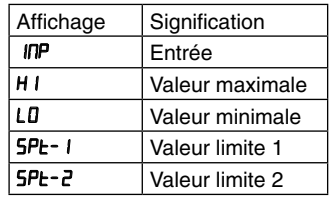

Indiquez ici la valeur à imprimer lors de la requête d'un ordre d'impression. Lors de la saisie YE5. un liste de choix de valeurs apparaît, que vous pouvez indiquer depuis l'interface. Lorsqu'une valeur doit être indiquée, sélectionnez celle-ci avec YES.

(Toutes les valeurs seront transmises lors de la sélection de YES pour P RLL (tout imprimer). Attention, seules les valeurs dont les fonctions sont actives peuvent être saisies. Lorsque, par ex, aucune valeur limite n'est activée, celle-ci ne peut pas être indiquée.

#### **7.6.1 Format de communication**

Le niveau de tension des états logiques correspond à la norme international :

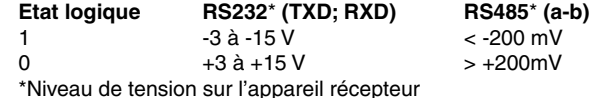

Les réglages suivants s'effectuent dans la section de programmation 5 :

- taux de baud : 300, 600, 1200, 2400, 4800, 9600, 19200
- Longueur de mot : 7 ou 8 bits de données
- Parité : no, odd, even
- Adressage : 0 à 99
- Format d'impression : complet ou écourté
- Taille du transfert

#### **7.6.2 Transfert des commandes et des données**

Lorsque les données sont transmises à un appareil, une chaîne de caractères doit être formée. Elle se compose de lettres de commande, d'une lettre d'identification pour la reconnaissance des valeurs, d'une valeur de compteur (si une valeur doit être transférée) et d'un symbole «\*» ou «\$», qui indique la fin d'une chaîne de caractères.

#### **Mise en place d'une chaîne de caractères :**

L'appareil n'indique pas de message d'erreur en cas de chaîne erronée. Chaque chaîne doit être faite de la manière suivante :

- 1. Les 2 ou 3 premiers caractères indiquent l'adresse de l'appareil. Se situe en premier l'ordre d'adresse N, suivi d'une adresse à 1 ou 2 chiffres. L'adressage est supprimé en cas d'adresse 0.
- 2. L'ordre propre suit alors (cf. tableau 1).
- 3. Une lettre d'identification suit après, spécifiant la valeur propre (cf. tableau 2).
- Pour l'ordre d'impression «P», la lettre d'identification est supprimée.
- 4. Lors d'une modification de valeur, suit ensuite la valeur à transférer.
- 5. La chaîne de caractères est terminée par «\*» ou «\$». «\*» : temporisation entre 2 et 50 ms.
- «\*» : temps de réaction de 50 ms min.
- «\$» : temps de réaction de 2ms min.

## **7.6 Section de programmation 5 - Interface en série (**s-ser**)**

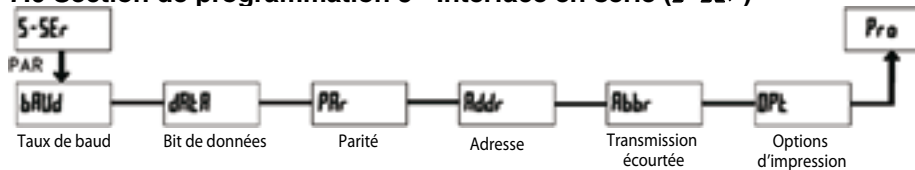

#### baUd **- Taux de baud** Saisie ·

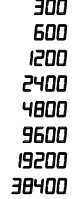

Réglez le taux de baud souhaité.

#### data **- Bit de données**

Saisie :  $7 \text{ h}$   $\text{h}$  ou  $9 \text{ h}$   $\text{h}$ Sélectionnez ici la longueur du mot des données.

#### par **- Parité**

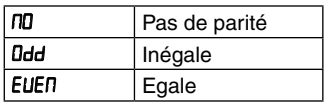

Ce paramètre n'apparaît que si la longueur du mot sélectionnée est de 7 bits. La parité pour les données réceptionnées est ignorée. Si la parité est positionnée sur  $\overline{n}$ , un bit d'arrêt supplémentaire est automatique positionné, pour créer un cadre de 10 bits.

#### addr **- Adresse appareil**

#### Saisie : 0 à 99

Saisissez ici l'adresse de l'appareil. Pour une connexion RS232, l'adresse 0 doit être sélectionnée. En cas de branchement de plusieurs appareils par RS485, indiquez une adresse propre à chaque appareil.

#### abbr **- Transmission écourtée**

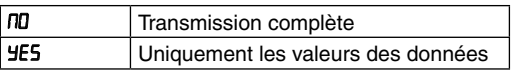

Ce paramètre indique le type de transmission. Lorsque  $\Pi\Omega$  est sélectionnée, l'adresse de l'appareil, la mnémonique ainsi que les valeurs des données sont transmises. Par contre, seules ces dernières sont transmises lorsque YES est sélectionnée.

verrouillage de programmation par un mot de passe ou via un matériel hardware.

#### **Accès aux sections de programmations**

La programmation est divisée en cinq sections. L'affichage commute entre  $P_{r,0}$  et la section actuelle. La touche **SEL** permet de sélectionner la section souhaitée. Appuyez sur la touche **PAR** pour obtenir le mode affichage.

#### **Section de programmation**

Chaque section de programmation possède diverses sous-parties. La touche **PAR** permet de sélectionner chacune d'entre elles, sans avoir à modifier la valeur renseignée. Après le déroulé de la sous-partie.Pro s'affiche, alternant avec **ND**.

#### **Sélection/saisie de la valeur**

Pour chaque paramètre, l'affichage alterne entre la description du sous-menu et la valeur programmée. La touche **PAR** permet de faire défiler les différentes possibilités de sélection/ valeurs. Le paramètre/la valeur sélectioné/e est mémorisé/e et la sous-partie suivante est sélectionnée.

La saisie de valeurs numériques s'effectue en appuyant sur la touche **SEL**<sup>\*</sup>. Le chiffre de gauche clignote et peut être modifié en appuyant sur la touche **SEL**. En appuyant sur la touche **RST** , vous passez au chiffre suivant, vers la droite. La valeur est mémorisée si vous appuyez sur la touche **PAR**.

#### **Terminer la programmation (touche PAR).**

La programmation peut être quittée en appuyant sur la touche PAR lors de l'affichage Pro en commutation avec  $\overline{0}0$ . Toutes les valeurs mémorisées sont alors validées et le LDA retourne en mode affichage.

#### **Indication concernant la programmation**

Il est recommandé de démarrer la programmation avec la section 1. Une fois la programmation terminée, il est également recommandé de conserver les paramètres par écrit et de sécuriser la programmation par un verrouillage (mot de passe ou entrée utilisateur).

#### **Réglages par défaut**

Le réglage par défaut peut être chargé dans la section de programmation 3. Il est très utile, lorsque vous rencontrez un important problème lors de la programmation.

En appuyant sur la touche **SEL**  $\triangle$  ou RST  $\triangledown$  lors de la mise sous tension, le réglage par défaut est chargé. Cela est affiché par rESEE.

#### **Logiciel de programmation**

La programmation du LDA peut être également être effectuée via l'interface sérielle et le logiciel de programmation gratuit Crimson 2.

Vous pouvez le télécharger sur le site Internet : **www.wachendorff.de/wp**

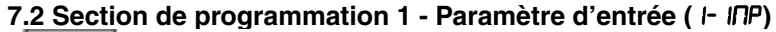

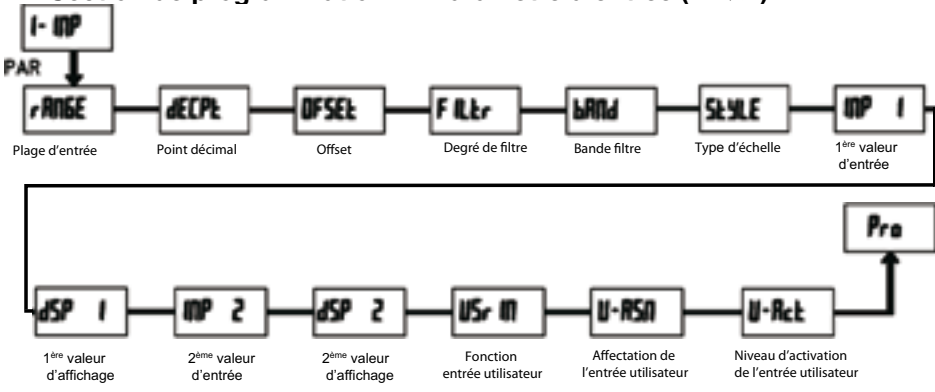

ra ge **- Détermination de la plage de mesure**

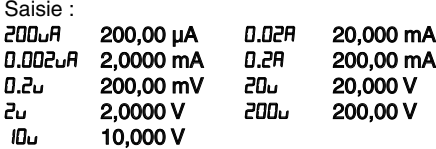

-> Le choix de la plage de mesure et de la position du cavalier sur le côté de l'appareil doivent correspondre.

deCpt **- Point décimal** 

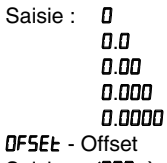

Saisie : - 1999 à 19999

FiLtr **- Degré de filtre** Saisie  $\overline{0}$   $\overline{1}$   $\overline{2}$   $\overline{3}$ 

- Lors de la saisie de  $\mathbf{0}$ , il n'y a aucun filtrage. - Lors de la saisie de 1, 1/4 du nouveau et 3/4 de l'ancien affichage sont utilisés pour la formation

du nouvel affichage écran. - Lors de la saisie 2, 1/8 du nouveau et 7/8 de l'ancien affichage sont utilisés pour la formation du

nouvel affichage écran.

- Lors de la saisie 3, 1/16 du nouveau et 15/16 de l'ancien affichage sont utilisés pour la formation du nouvel affichage écran.

#### **bRnd - Bande filtre**

#### Saisie : 00 à 199

Unités écran indépendantes du point décimal.

Le filtre est actif au sein des unités écran réglées lors de modifications du signal d'entrée. En cas de modifications plus importantes, la valeur non filtrée est affichée.

La bande filtre propose en plus la possibilité de maintenir l'écran en cas de faibles oscillations et

### rst-n **- Type de réinitialisation pour la valeur limite**

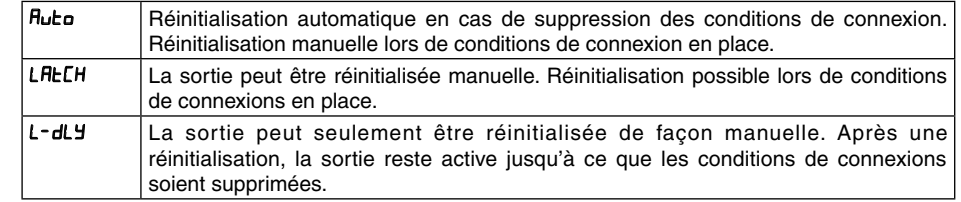

-> Cf. schéma ci-dessous

#### ren-n **- Réinitialisation sortie lors d'un reset écran** Saisie : **DD + YES**

Lorsque YES est programmé, la sortie peut être remise à zéro si vous appuyez sur la touche **RST** ou si vous activez l'entrée utilisateur.

La réinitialisation doit être pour cela programmée sur l'affichage actuelle (d5P) à l'aide des touches en façades ou via l'entrée utilisateur, et la mesure actuelle doit être affichée (il ne doit pas s'agir de l'écran min ou max).

#### stb-n **- Fonction veille** Saisie : O **+** YES

Lorsque YES est programmé, la sortie de commutation est désactivée (après la mise sous tension), jusqu'à ce que la valeur nominale soit atteinte. Si la valeur limite est activée une fois, elle continue de fonctionner normalement.

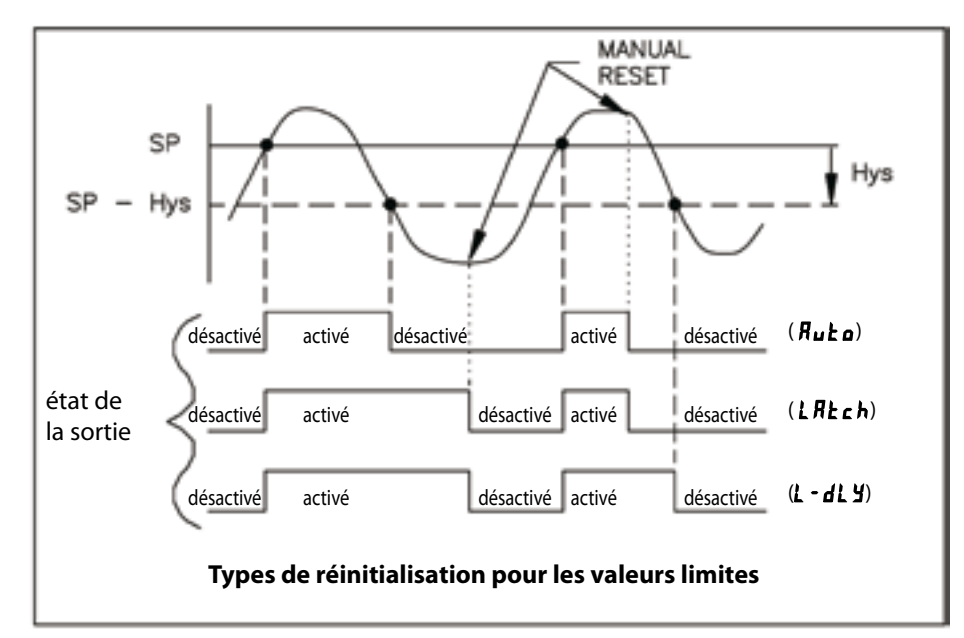

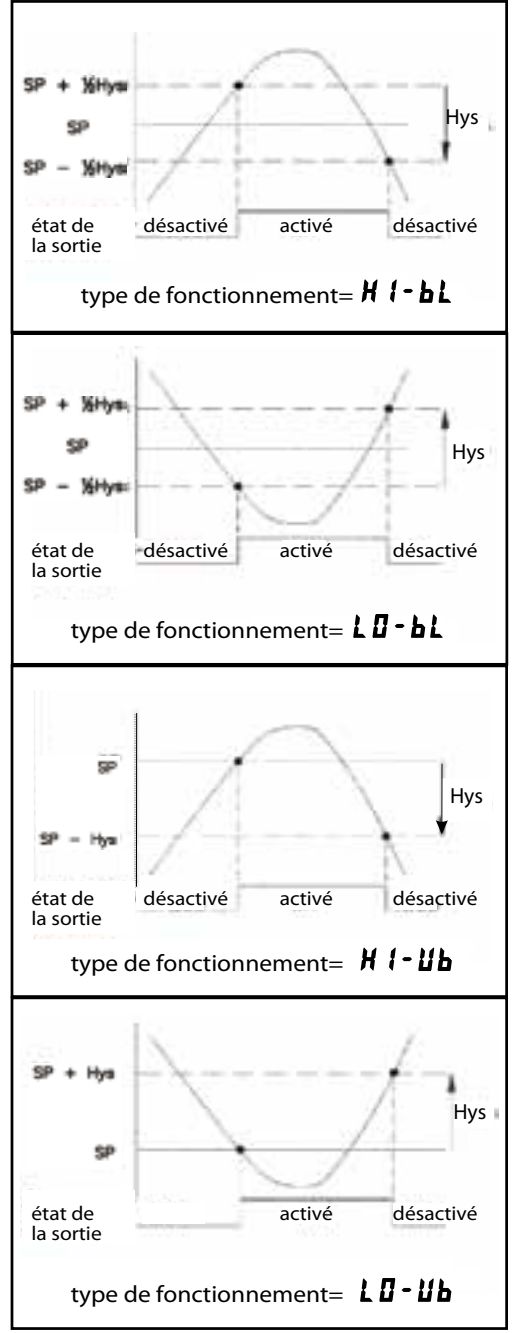

 spt-n **- Valeur nominale pour la limite** Saisie : -19999 à 99999

Déterminez ici le point de commutation de la valeur limite.

La position du point décimal suit le réglage de la section de programmation 1.

#### HYS-n **- Hystérésis de commutation pour la valeur limite**

Saisie : 1 à 59999 La saisie d'une hystérèse supprime un «scintillement» de la sortie (cf. tableau 7.2).

La position du point décimal suit le réglage de la section de programmation 1.

TO -n **- Temporisation de mise sous tension de la valeur limite** Saisie : 0.0 à 599.9 sec.

tof-n **- Temporisation de mise hors tension de la valeur limite**   $S$ aisie :  $\overline{0}$   $\overline{0}$  à 599.9 sec.

d'obtenir un changement d'affichage rapide en cas de fluctuations élevées des mesures. Le filtre est toujours actif lors de la saisie **0**.

#### Exemple :

Pour un affichage d'écran de 5000 V et une bande de filtre de 180, toutes les fluctuations du signal de mesure situées entre 4,82 V (5000 - 180) et 5,18 (5000 + 180) seront filtrées. Les oscillations plus importantes ne le seront pas et seront donc directement affichées.

### styLe **- Type d'échelle**

Saisie : **PEY** (par clavier) APLY (par la mise en place du signal)

#### 1 p1 **- Valeur d'entrée pour le point d'échelle 1** Saisie pour PEY : 0 à 29999 Saisie pour **RPLY** :

La valeur du signal de mesure est affichée. Appuyez sur la touche **RST** et apposez le signal de mesure pour le point d'échelle 1 sur les bornes de connexion. La mesure actuelle est affichée. Appuyez ensuite sur la touche **SEL**, le prochain point de programmation (d5P I) s'affiche.

#### dsp1 **- Affichage écran pour le point d'échelle 1**

Saisie : 0 à 59999

Indiquez la valeur correspondant à la 1ère valeur d'entrée.

#### 1 p 2 **- Valeur d'entrée pour le point d'échelle 2**  Saisie pour PEY : 0 à 29999

#### Saisie pour **APLY** :

La valeur du signal de mesure est affichée. Appuyez sur la touche **RST** et apposez le signal de mesure pour le point d'échelle 1 sur les bornes de connexion. La mesure actuelle est affichée. Appuyez ensuite sur la touche **SEL**, le prochain point de programmation (d5P  $\vec{e}$ ) s'affiche.

#### dsp 2 **- Affichage écran pour le point d'échelle 2**

Saisie : 0 à 59999

Indiquez la valeur correspondant à la 2<sup>e</sup> valeur d'entrée.

#### **Exemple d'échelle :**

Pour un signal d'entrée de 4-20 mA, un affichage de 0.00 à 100.00 doit être réglé.

- Saisie : **dECPL = 0.00**<br>IDP 1 = 4.00
	- Saisie via la touche (*PEY*) ou mise en place de 4 mA au niveau des bornes du signal de mesure (APLY) dsp 1 = 0.00
	- 1 p 2 = 20.00Saisie via la touche ( EY) ou mise en place de 20 mA au niveau des bornes du signal de mesure (RPLY)
	- dsp 2 = 100.00

IMG 51 **- Fonction entrée utilisateur**

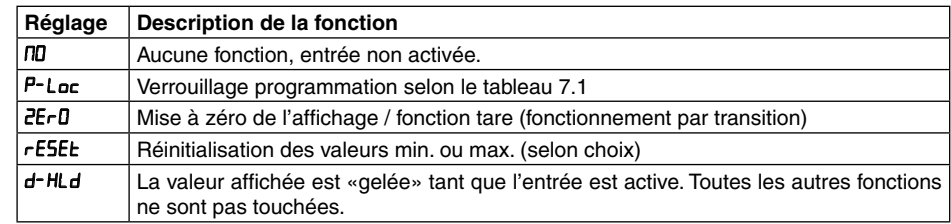

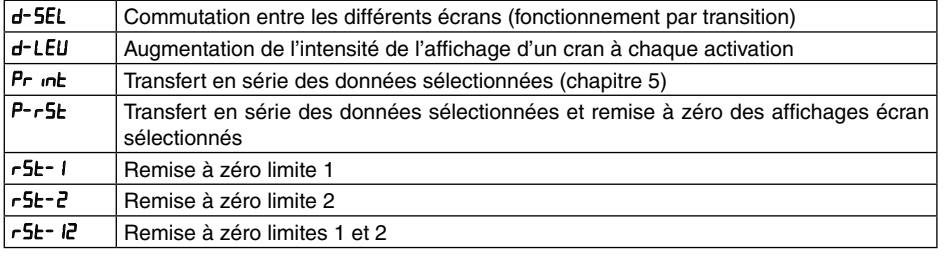

#### U-AS **- Affectation entrée utilisateur**

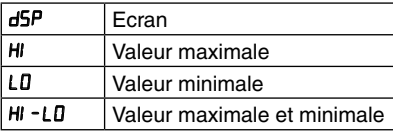

Ce point de menu ne s'affiche que lorsque Reset, Display Hold ou Print a été sélectionné au niveau de l'entrée utilisateur.

#### U-Act **- Niveau d'activation entrée utilisateur**

#### Saisie : LO **+** HI

On détermine ici ci l'entrée utilisateur est faiblement ou fortement active.

## **7.3 Section de programmation 2 - Réglages généraux (**2-SEC**)**

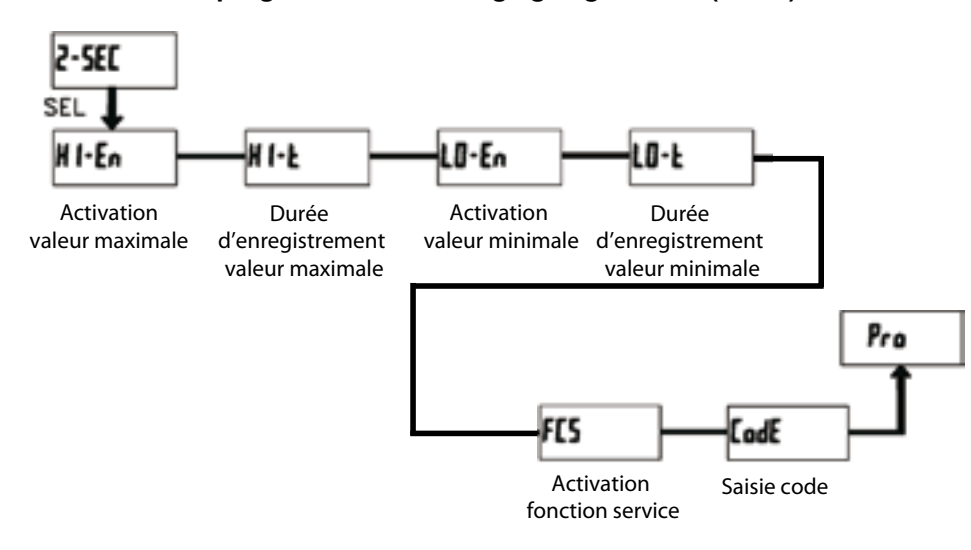

#### HI-en **- Activation valeur maximale écran** Saisie:  $\Pi\mathbf{0}$  + **YES**

#### HI-t **- Durée d'enregistrement valeur maximale**

#### Saisie : 0.0 à 999.9

Durée pendant laquelle une valeur doit être demandée, pour être reconnue / mémorisée comme valeur maximale.

Lorsque NO est programmé, 5P5EL apparaît de nouveau el la valeur limite est désactivée.

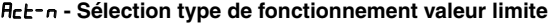

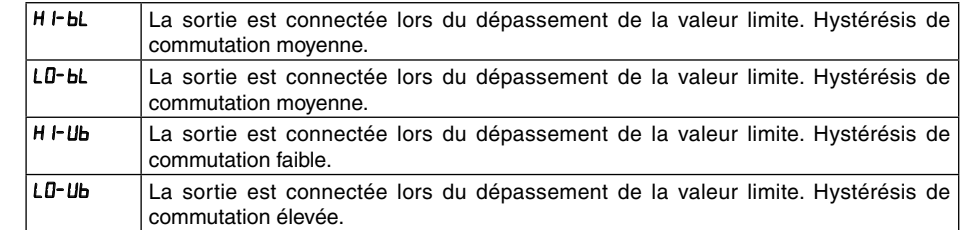

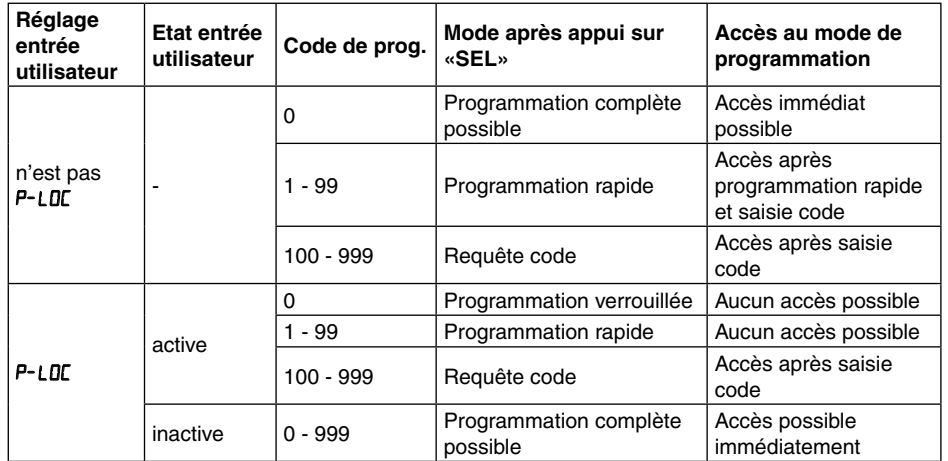

Tableau 7.1 : aperçu code de programmation

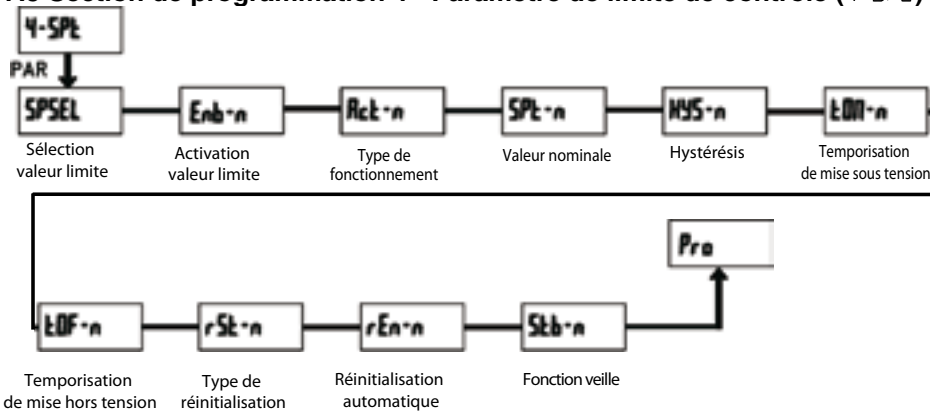

## **7.5 Section de programmation 4 - Paramètre de limite de contrôle (**4-spt**)**

### spseL **- Sélection valeur limite**

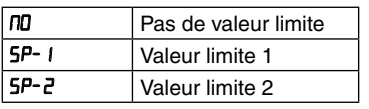

Sélectionnez la valeur limite dont vous souhaitez modifier les paramètres. n, présent dans les options de menu suivantes, représente la valeur limite sélectionnée.

Une fois la valeur limite complètement programmée, l'affichage 5P5EL apparaît de nouveau. Vous pouvez alors sélectionner la deuxième valeur limite et la paramétrer. La saisie de DD permet de quitter le menu valeur limite

## enb-n **- Activation valeur limite**

#### Saisie : O **+** YES

Lorsque YES est programmé, la valeur limite est activée et le paramètre de réglage est affiché.

LO-En **- Activation valeur minimale écran** Saisie:  $\overline{10}$  + **YES** 

## LO-t **- Durée d'enregistrement valeur minimale**

## Saisie : 0.0 à 999.9

Durée pendant laquelle une valeur doit être demandée, pour être reconnue / mémorisée comme valeur minimale.

fCS **- Activation des fonctions service** Saisie:  $10 + 45$ Lors de la saisie YES, l'option de menu Lode apparaît.

#### Code **- Saisie d'un code pour ouvrir les fonctions service Code 66 : réglage par défaut**

Lors de la saisie **66**, tous les réglages de programmations sont réinitialisés (par défaut). Le message rESEE apparaît brièvement puis l'écran de saisie de code s'affiche de nouveau. Quittez ce point de programmation avec la touche **PAR**.

-> L'appui simultané des touches **RST** et **SEL** lors de la mise sous tension permet de charger le réglage par défaut. Cela est affiché par rESEE

## **Code 50 : Modèle et affichage de la version**

Lors de la saisie de 50, le modèle d'affichage (LDA) ainsi que la version du logiciel (x.x) apparaît. Code 00 est ensuite de nouveau affiché. La touche **PAR** vous permet de quitter cette option de programmation.

#### **Code 48 : Etalonnage**

La saisie 4<sup>8</sup> vous permet d'accéder au menu d'étalonnage.

-> Un étalonnage direct ne peut être effectué que par des personnes possédant l'expérience nécessaire ! La précision des aides d'étalonnage a un impact direct sur la précision de l'afficheur !

#### **Etalonnage :**

Le LDA est déjà calibré à sa sortie d'usine. En temps normal, il suffit de vérifier l'étalonnage tous les 1 à 2 ans et procéder à un nouvel étalonnage si nécessaire. Ce processus comporte un calibrage de la tension et du courant. Observez un temps de préchauffage de 30 minutes avant toute vérification ou tout étalonnage. La température ambiante doit être située en 15 et 35 °C.

#### **Etalonnage courant :**

1. Branchez la masse d'une source de signal de précision (précision : min 0,01 %) à la borne d'entrée COM (masse).

2. Pour l'affichage COdE 48, appuyez et maintenez la touche PAR. CRL NO apparaît sur l'écran.

3. La touche **RST** vous permet de sélectionner la plage de mesure qui doit être étalonnée (200µA/2mA/20mA/200mA).

4. Appuyez sur la touche **PAR. 0.0A** s'affiche à l'écran.

5. Mettez le signal zéro en place : laissez l'entrée de mesure + non câblée / ouverte. Appuyez sur la touche **PAR**. L'écran indique le message CALC pendant env. 8 sec.

6. Lorsque la plage de mesure sélectionnée apparaît (200µA/2mA/20mA/200mA), branchez l'entrée de mesure + à la source de signal de précision. (Pour la plage 200 mA, apposez 100 mA. comme indiqué). Appuyez sur la touche **PAR**. Le message CALC s'affiche à l'écran pendant env. 8 sec.

7. Répétez les points 3 à 6 pour chacune des plages de mesure que vous souhaitez modifier.

### **Etalonnage tension :**

1. Branchez la masse d'une source de signal de précision (précision : min 0,01 %) à la borne d'entrée COM (masse).

2. Pour l'affichage *COdE* 4B, appuyez et maintenez la touche PAR. CRL NO apparaît sur l'écran.

3. La touche **RST** vous permet de sélectionner la plage de mesure qui doit être étalonnée (200mV/2V/20V/200V/10V).

4. Appuyez sur la touche **PAR**. 0.0 s'affiche à l'écran.

5. Mettez le signal zéro en place : Entrée de mesure + pontée avec la masse (common) ou branchez l'entrée de mesure + également à la source de signal de précision et réglez celle-ci sur 0 volts. Appuyez sur la touche **PAR**. CALC apparaît à l'écran pendant env. 8 sec.

6. Lorsque la plage de mesure sélectionnée apparaît (200mV/2V/20V/200V/10V), branchez l'entrée de mesure + à la source de signal de précision et apposez le signal de tension adéquat. (Pour la plage 200 V, apposez 100 V, comme indiqué). Appuyez sur la touche **PAR**. Le message CALC s'affiche à l'écran pendant env. 8 sec.

7. Répétez les points 3 à 6 pour chacune des plages de mesure que vous souhaitez modifier. Lorsque l'écran indique **CRL DD**, appuyez sur la touche **PAR** pour terminer l'étalonnage.

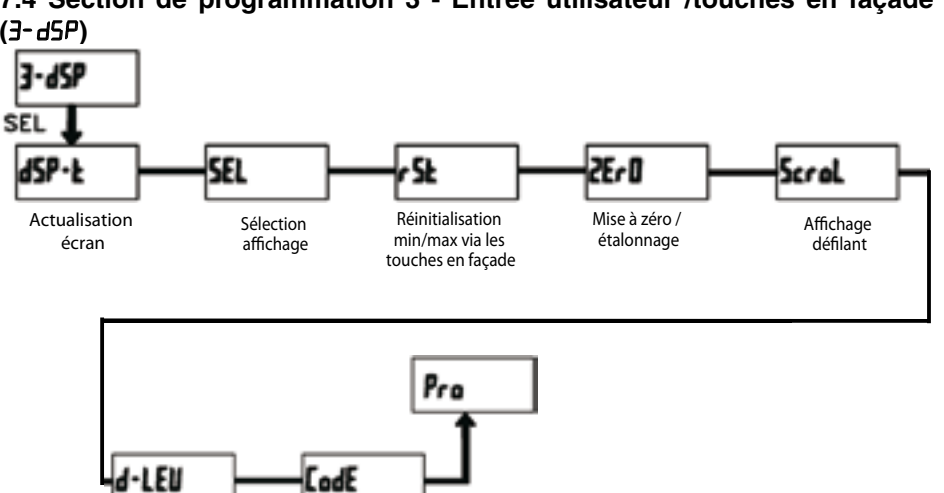

## **7.4 Section de programmation 3 - Entrée utilisateur /touches en façade (**3-DSP**)**

#### rst **- Remise à zéro via la touche en façade**

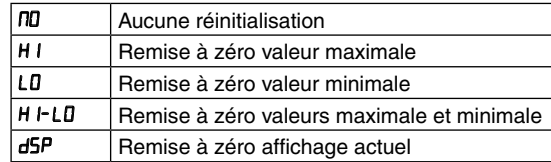

#### zerO **- Remise à zéro / étalonnage de la mesure** Saisie : O **+** YES

Lorsque YES est programmé, vous pouvez remettre à zéro ou étalonner l'affichage de la mesure à l'aide de la touche **RST** ou via l'entrée utilisateur.

Ainsi, la touche **RST** ou l'entrée utilisateur doit être programmé sur **d5P** et la mesure actuelle doit être affichée sur l'écran.

## scroL **- Affichage défilant**

#### Saisie:  $\Pi$ **D + YES**

Lorsque YES est programmé, l'affichage commute automatiquement toutes les 4 secondes entres les affichages actifs. Ce paramètre n'apparaît que si l'écran min/max peut être affiché.

## d-LEU **- Intensité de l'affichage**

#### Saisie : 1 à 5

Il y a 5 niveaux d'intensité. L'affichage change immédiatement après votre choix.

## Code **- Code de programmation**

#### Saisie : 000 à 999

Le code de programmation détermine le mode de programmation et l'accès aux paramètres de programmation.

Le code peut être utilisé en association avec la fonction  $P-L_{\text{DC}}$  de l'entrée utilisateur.

Deux modes de programmation sont à votre disposition :

**Full Programming** (programmation complète) - Tous les paramètres peuvent être ouverts et modifiés.

**Quick Programming** - Seules les valeurs sélectionnées peuvent être ouvertes et modifiées. Le menu de programmation en tant que tel reste verrouillé.

Après saisie d'un code de programmation différent de «0», la saisie d'un code est nécessaire pour accéder au menu de programmation.

Après la saisie d'un code de programmation autre que 0, la saisie d'un code est nécessaire pour atteindre le menu de programmation.

En fonction de l'importance du mot de passe (1-99 ou 100-999), le mode quick programming est accessible avant la requête de code (cf. tableau 7.1 ci-dessous).

«**222**» est un code universel et permet l'accès indépendamment de votre code.

dsp-t **- Durée d'actualisation de l'affichage écran**

Saisie:  $\mathbf{0}$   $\mathbf{1}$   $\mathbf{2}$  sec. Ce paramètre détermine le nombre d'actualisation par seconde.

Code de verrouillage

CodE

## SEL Enb - Sélection affichage (SEL)

Intensité de l'affichage

Saisie:  $\overline{10} + \overline{4}$ E5

Lorsque YES est programmé, vous pouvez commuter entre les différents affichages à l'aide de la touche en façade **SEL**.